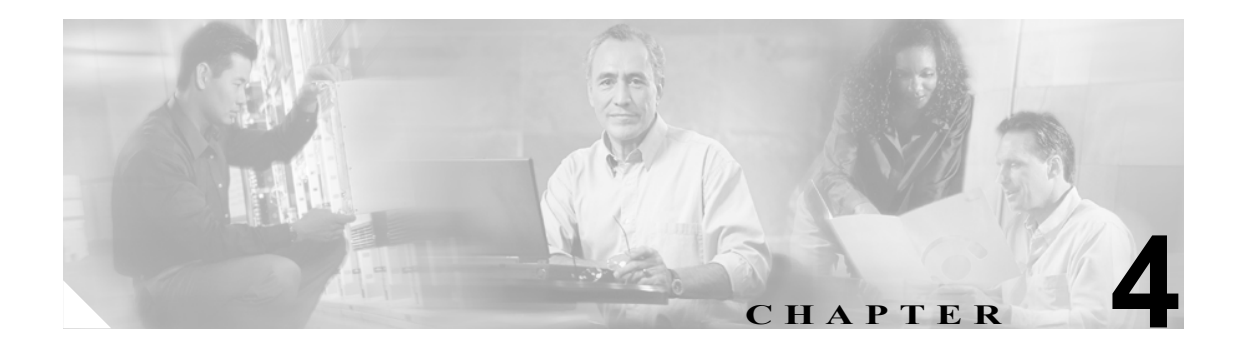

# **Cisco IOS CNS** エージェントの設定

この章では、Catalyst 3560 スイッチに Cisco IOS CNS エージェントを設定する方法について説明し ます。

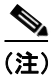

(注) Cisco Configuration Engine の設定情報については、Cisco.com で次の URL にアクセスしてください。 [http://www.cisco.com/en/US/products/sw/netmgtsw/ps4617/tsd\\_products\\_support\\_series\\_home.html](http://www.cisco.com/en/US/products/sw/netmgtsw/ps4617/tsd_products_support_series_home.html)

この章で説明する内容は、次のとおりです。

- **•** [Cisco Configuration Engine](#page-1-0) ソフトウェアの概要(p.4-2)
- Cisco IOS エージェントの概要 (p.4-6)
- Cisco IOS エージェントの設定 (p.4-8)
- **•** CNS [設定の表示\(](#page-12-0)p.4-13)

## <span id="page-1-0"></span>**Cisco Configuration Engine** ソフトウェアの概要

Cisco Configuration Engine は、ネットワーク管理ソフトウェアで、ネットワーク デバイスおよびサー ビスの配置と管理を自動化するためのコンフィギュレーション サービスとして機能します (図 [4-1](#page-1-1) を参照)。各 Configuration Engine は、シスコ デバイス(スイッチとルータ)のグループとデバイス が提供するサービスを管理し設定を保存して、必要に応じて配信します。Configuration Engine はデ バイス固有の設定変更を生成してデバイスに送信し、設定変更を実行してその結果をロギングする ことで、初期設定および設定の更新を自動化します。

Configuration Engine は、スタンドアロン モードおよびサーバ モードをサポートし、次の CNS コン ポーネントを備えています。

- **•** コンフィギュレーション サービス(Web サーバ、ファイル マネージャ、ネームスペース マッ ピング サーバ)
- **•** イベント サービス(イベント ゲートウェイ)
- **•** データ サービス ディレクトリ(データ モデルおよびスキーマ)

スタンドアロン モードでは、Configuration Engine は組み込み型ディレクトリ サービスをサポート します。このモードでは、外部ディレクトリまたはその他のデータ ストアは必要ありません。サー バ モードでは、Configuration Engine はユーザ定義の外部ディレクトリの使用をサポートします。

<span id="page-1-1"></span>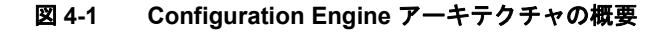

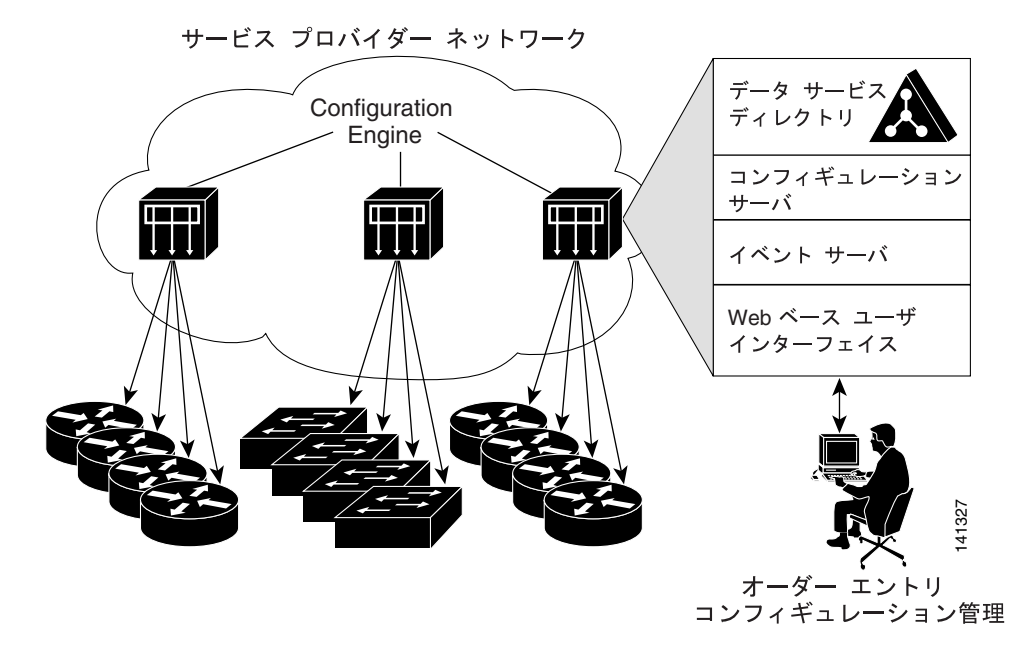

ここでは、次の概要について説明します。

- **•** [コンフィギュレーション](#page-2-0) サービス(p.4-3)
- イベント サービス (p.4-3)
- **•** CNS ID [およびデバイスのホスト名に関する重要事項\(](#page-3-0)p.4-4)

## <span id="page-2-0"></span>コンフィギュレーション サービス

コンフィギュレーション サービスは、Cisco Configuration Engine の中核コンポーネントです。スイッ チ上にある Cisco IOS CNS エージェントと連携して動作するコンフィギュレーション サーバで構成 されています。コンフィギュレーション サービスは、初期設定と論理グループによる大規模な再設 定のために、デバイスとサービスの設定をスイッチに配信します。スイッチはネットワーク上で初 めて起動するときに、コンフィギュレーション サービスから初期設定を受信します。

コンフィギュレーション サービスは CNS イベント サービスを使用して設定変更イベントを送受信 し、成功および失敗の通知を送信します。

コンフィギュレーション サーバは Web サーバであり、コンフィギュレーション テンプレートと組 み込み型ディレクトリ(スタンドアロン モード)またはリモート ディレクトリ (サーバ モード) に保存されているデバイス固有の設定情報を使用します。

コンフィギュレーション テンプレートは、CLI(コマンドライン インターフェイス)コマンド形式 で静的な設定情報を含んだテキスト ファイルです。テンプレートでは、変数は、Lightweight Directory Access Protocol (LDAP) URL を使用して指定します。この URL はディレクトリに保存されている デバイス固有の設定情報を参照します。

Cisco IOS エージェントは受信したコンフィギュレーション ファイルの構文をチェックし、イベン トを発行して構文チェックが成功または失敗したかを表示します。コンフィギュレーション エー ジェントは設定をただちに適用することも、あるいは同期化イベントをコンフィギュレーション サーバから受信するまで適用を遅らせることもできます。

## <span id="page-2-1"></span>イベント サービス

Cisco Configuration Engine は、設定イベントの受信および生成にイベント サービスを使用します。 イベント エージェントはスイッチ上にあり、スイッチと Configuration Engine のイベント ゲート ウェイ間の通信を容易にします。

イベント サービスは、非常に有効なパブリッシュ サブスクライブ通信方式です。イベント サービ スは、サブジェクトベースのアドレス指定を使用して、メッセージを宛先に送信します。サブジェ クトベースのアドレス表記法では、メッセージおよび宛先には簡単で均一なネームスペースを定義 します。

#### **NSM**

Configuration Engine には NameSpace Mapper(NSM)を装備しています。NSM は、アプリケーショ ン、デバイス、またはグループ ID、およびイベントに基づくデバイスの論理グループ管理用に検索 サービスを提供します。

Cisco IOS デバイスは、たとえば cisco.cns.config.load といった、Cisco IOS ソフトウェアで設定され たサブジェクト名と一致するイベント サブジェクト名のみを認識します。ネームスペース マッピ ング サービスを使用すると、希望する命名規則を使用することでイベントを指定できます。サブ ジェクト名でデータ ストアにデータを入力した場合、NSM はイベント サブジェクト名ストリング を、Cisco IOS が認識するものへ変更します。

サブスクライバの場合、一意のデバイス ID とイベントが指定されると、ネームスペース マッピン グ サービスは、サブスクライブ対象のイベント セットを返します。同様にパブリッシャの場合、一 意のグループ ID、デバイス ID、およびイベントが指定されると、マッピング サービスは、パブ リッシュ対象のイベント セットを返します。

#### <span id="page-3-0"></span>**CNS ID** およびデバイスのホスト名に関する重要事項

Cisco Configuration Engine は、設定済みのスイッチごとに一意の識別子が関連付けられていること を想定しています。一意の識別子は複数の同義語を持つことができますが、各同義語は特定のネー ムスペース内で一意です。イベント サービスは、ネームスペースの内容を使用してメッセージのサ ブジェクトベース アドレス指定を行います。

Configuration Engine では、2 つのネームスペース(イベント バス用とコンフィギュレーション サー バ用)があります。コンフィギュレーション サーバのネームスペースでは、*ConfigID* という用語が デバイスの一意な識別子です。イベント バスのネームスペースでは、*DeviceID* という用語がデバイ スの CNS 一意識別子です。

Configuration Engine は、イベント バスとコンフィギュレーション サーバの両方を使用してデバイ スに設定を提供するので、設定済みのスイッチごとに ConfigID と DeviceID の両方を定義する必要 があります。

コンフィギュレーション サーバの 1 つのインスタンスでは、設定済みの 2 つのスイッチが同じ ConfigID 値を共有できません。イベント バスの 1 つのインスタンスでは、設定済みの 2 つのスイッ チが同じ DeviceID 値を共有できません。

#### **ConfigID**

設定済みのスイッチごとに一意の ConfigID があります。これは対応するスイッチ CLI アトリビュー トに対する Configuration Engine ディレクトリへのキーの役割を果たします。スイッチ上で定義され た ConfigID は、Configuration Engine の対応するスイッチ定義の ConfigID と一致している必要があ ります。

ConfigID は起動時に固定され、スイッチ ホスト名を再設定した場合でもデバイスを再起動するまで 変更できません。

#### **DeviceID**

イベント バスに参加している設定済みのスイッチごとに一意の DeviceID があります。これはス イッチの送信元アドレスに似ているので、スイッチをバス上の特定の宛先として指定できます。**cns config partial** グローバル コンフィギュレーション コマンドを使用して設定されたすべてのスイッ チは、イベント バスにアクセスする必要があります。したがって、スイッチから発信される DeviceID は、Configuration Engine の対応するスイッチ定義の DeviceID と一致する必要があります。

DeviceID の発信元は、スイッチの Cisco IOS ホスト名によって定義されます。ただし、DeviceID 変 数およびその使用は、スイッチに隣接するイベント ゲートウェイ内にあります。

イベント バス上の Cisco IOS の論理上の終点は、イベント ゲートウェイに組み込まれ、それがス イッチの代わりにプロキシとして動作します。イベント ゲートウェイはイベント バスに対して、ス イッチおよび対応する DeviceID を表示します。

スイッチは、イベント ゲートウェイとの接続が成功するとすぐに、そのホスト名をイベント ゲー トウェイに宣言します。接続が確立されるたびに、イベント ゲートウェイは DeviceID 値を Cisco IOS ホスト名に組み合わせます。イベント ゲートウェイは、スイッチと接続している間にこの DeviceID 値をキャッシュします。

## ホスト名および **DeviceID**

DeviceID は、イベント ゲートウェイと接続したときに固定され、スイッチ ホスト名を再設定した 場合でも変更されません。

スイッチのスイッチ ホスト名を変更する場合、DeviceID を更新する唯一の方法はスイッチとイベ ント ゲートウェイ間の接続を中断することです。**no cns event** グローバル コンフィギュレーション コマンドを入力してから、**cns event** グローバル コンフィギュレーション コマンドを入力します。

接続が再確立されると、スイッチは変更したホスト名をイベント ゲートウェイに送信します。イベ ント ゲートウェイは DeviceID を新しい値に再定義します。

注意 Configuration Engine ユーザ インターフェイスを使用する場合、スイッチで **cns config initial** グロー バル コンフィギュレーション コマンドを使用する前ではなく、使用したあとにスイッチが取得し たホスト名の値に、DeviceID フィールドを最初に設定する必要があります。そうしないと、後続 の **cns config partial** グローバル コンフィギュレーション コマンドの操作が誤動作します。

#### ホスト名、**DeviceID**、**ConfigID** の使用方法

スタンドアロン モードでは、ホスト名の値をスイッチに設定すると、コンフィギュレーション サー バはイベントをホスト名に送信する場合、そのホスト名を DeviceID として使用します。ホスト名 が設定されていない場合、イベントはデバイスの cn=<*value*> で送信されます。

サーバ モードでは、ホスト名は使用されません。このモードでは、バス上のイベント送信には常に 一意の DeviceID アトリビュートが使用されます。このアトリビュートが設定されていない場合、ス イッチを更新できません。

Configuration Engine で **Setup** を実行する場合、これらのアトリビュートおよび関連するアトリ ビュート(タグ値のペア)を設定します。

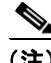

(注) Configuration Engine のセットアップ プログラムの実行については、Cisco.com で次の URL から Configuration Engine のセットアップおよび設定ガイドを参照してください。 [http://www.cisco.com/en/US/products/sw/netmgtsw/ps4617/products\\_installation\\_and\\_configuration\\_guide](http://www.cisco.com/en/US/products/sw/netmgtsw/ps4617/products_installation_and_configuration_guide_book09186a00803b59db.html) [\\_book09186a00803b59db.html](http://www.cisco.com/en/US/products/sw/netmgtsw/ps4617/products_installation_and_configuration_guide_book09186a00803b59db.html)

## <span id="page-5-0"></span>**Cisco IOS** エージェントの概要

CNS イベント エージェント機能によって、スイッチはイベント バス上でイベントにパブリッシュ およびサブスクライブを行い、Cisco IOS エージェントと連携できます。Cisco IOS エージェント機 能は、次の機能によりスイッチをサポートします。

- **•** [初期設定\(](#page-5-1)p.4-6)
- **•** [差分\(部分\)設定\(](#page-6-0)p.4-7)
- **•** [同期設定\(](#page-6-1)p.4-7)

## <span id="page-5-1"></span>初期設定

スイッチが最初に起動すると、ネットワークで Dynamic Host Configuration Protocol(DHCP)要求を ブロードキャストすることで IP アドレスを取得しようとします。サブネット上には DHCP サーバ がないものと想定し、ディストリビューション スイッチは DHCP リレー エージェントとして動作 し、要求を DHCP サーバに転送します。DHCP サーバは要求を受信すると、新しいスイッチに IP ア ドレスを割り当て、Trivial File Transfer Protocol (TFTP; 簡易ファイル転送プロトコル) サーバの IP アドレス、ブートストラップ コンフィギュレーション ファイルへのパス、デフォルト ゲートウェ イの IP アドレスを、DHCP リレー エージェントに対するユニキャスト応答に組み入れます。DHCP リレー エージェントは、この応答をスイッチに転送します。

スイッチは、割り当てられた IP アドレスを自動的にインターフェイス VLAN (仮想 LAN) 1 (デ フォルト)に設定し、TFTP サーバからブートストラップ コンフィギュレーション ファイルをダウ ンロードします。ブートストラップ コンフィギュレーション ファイルが正常にダウンロードされ ると、スイッチはそのファイルを実行コンフィギュレーションにロードします。

CNS IOS エージェントは、該当する ConfigID および EventID を使用して Configuration Engine との 通信を開始します。Configuration Engine はこの ConfigID をテンプレートにマッピングして、スイッ チに完全なコンフィギュレーション ファイルをダウンロードします。

図 [4-2](#page-5-2) に、DHCP ベースの自動設定を使用して初期ブートストラップ コンフィギュレーション ファ イルを取得するためのネットワーク構成例を示します。

<span id="page-5-2"></span>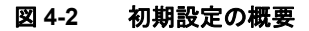

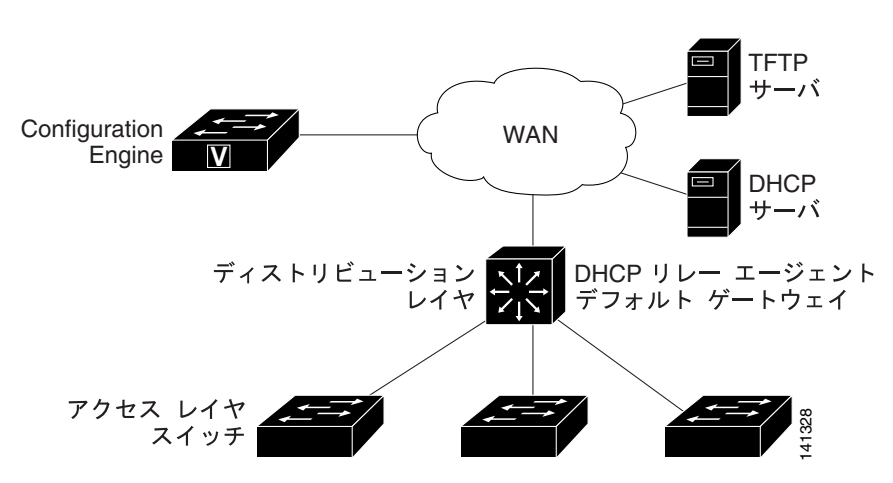

#### <span id="page-6-0"></span>差分 (部分)設定

ネットワークが稼働すると、Cisco IOS エージェントを使用して新しいサービスを追加できます。差 分(部分)設定は、スイッチに送信できます。実際の設定を、イベント ペイロードとしてイベント ゲートウェイを介して(プッシュ処理)、またはスイッチにプル オペレーションを開始させる信号 イベントとして送信できます。

スイッチは、適用する前に設定の構文をチェックできます。構文が正しい場合は、スイッチは差分 設定を適用し、コンフィギュレーション サーバに成功を信号で伝えるイベントを発行します。ス イッチが差分設定を適用しない場合、エラー ステータスを示すイベントを発行します。スイッチが 差分設定を適用した場合、NVRAM(不揮発性 RAM)に書き込むか、または書き込むように指示さ れるまで待つことができます。

#### <span id="page-6-1"></span>同期設定

スイッチは、設定を受信した場合、書き込み信号イベントの受信時に設定の適用を遅らせることが できます。書き込み信号イベントは、更新された設定を NVRAM に保存しないようにスイッチに指 示します。スイッチは更新された設定を実行コンフィギュレーションとして使用します。これによ りスイッチの設定は、次の再起動時の使用のために NVRAM に設定を保存する前に、他のネット ワーク アクティビティと同期化されます。

# <span id="page-7-0"></span>**Cisco IOS** エージェントの設定

スイッチの Cisco IOS ソフトウェアに組み込まれた Cisco IOS エージェントによって、スイッチを接 続して自動的に設定できます(「自動 CNS [設定のイネーブル化」](#page-7-1)[p.4-8] を参照)。設定を変更する 場合、またはカスタム コンフィギュレーションをインストールする場合は次の手順を参照してくだ さい。

- CNS イベント エージェントのイネーブル化 (p.4-9)
- **•** Cisco IOS CNS [エージェントのイネーブル化\(](#page-9-0)p.4-10)

#### <span id="page-7-2"></span><span id="page-7-1"></span>自動 **CNS** 設定のイネーブル化

スイッチの自動 CNS 設定をイネーブルにするには、まず表 [4-1](#page-7-2) の条件を満たす必要があります。条 件設定を完了したらスイッチの電源を入れます。**setup** プロンプトでは何も入力しません。スイッ チは初期設定を開始します[\(「初期設定」](#page-5-1)[p.4-6] を参照)。コンフィギュレーション ファイル全体が スイッチにロードされると作業は完了です。

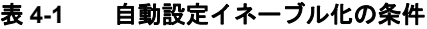

| デバイス                     | 必要な設定                                                                                                    |
|--------------------------|----------------------------------------------------------------------------------------------------|
| アクセス スイッチ                | 出荷時の設定 (コンフィギュレーション ファイルなし)                                                                                   |
| ディストリビューション              | • IPヘルパー アドレス                                                                                                 |
| スイッチ                     | DHCP リレー エージェントのイネーブル化                                                                                        |
|                          | IP ルーティング (デフォルト ゲートウェイとして使用する場合)                                                                             |
| DHCP サーバ                 | • IP アドレスの割り当て                                                                                                |
|                          | - TFTP サーバの IP アドレス                                                                                           |
|                          | TFTP サーバのブートストラップ コンフィギュレーション ファ<br>イルへのパス                                                                    |
|                          | ▪ デフォルト ゲートウェイの IP アドレス                                                                                       |
| TFTP サーバ                 | スイッチと Configuration Engine との通信を可能にする CNS 設定<br>コマンドを含むブートストラップ コンフィギュレーション ファ<br>イル                          |
|                          | • (デフォルトのホスト名の代わりに)スイッチ MAC(メディア ア<br>クセス制御)アドレスまたはシリアル番号のいずれかを使用して<br>ConfigID および EventID を生成するように設定されたスイッチ |
|                          | • スイッチにコンフィギュレーション ファイルをプッシュするよ<br>うに設定された CNS イベント エージェント                                                    |
| CNS Configuration Engine | デバイス タイプ別の1つまたは複数のテンプレートで、テンプレー                                                                               |
|                          | トにデバイスの ConfigID がマッピングされています。                                                                                |

(注) Configuration Engine のセットアップ プログラムの実行と Configuration Engine でのテンプレートの 作成については、次の URL から『*Cisco Configuration Engine Installation and Setup Guide, 1.5 for Linux*』 を参照してください。

[http://www.cisco.com/en/US/products/sw/netmgtsw/ps4617/products\\_installation\\_and\\_configuration\\_guide](http://www.cisco.com/en/US/products/sw/netmgtsw/ps4617/products_installation_and_configuration_guide_book09186a00803b59db.html) [\\_book09186a00803b59db.html](http://www.cisco.com/en/US/products/sw/netmgtsw/ps4617/products_installation_and_configuration_guide_book09186a00803b59db.html)

## <span id="page-8-0"></span>**CNS** イベント エージェントのイネーブル化

(注) スイッチ上で CNS イベント エージェントをイネーブルにしてから、CNS 設定 エージェントをイ ネーブルにする必要があります。

スイッチ上で CNS イベント エージェントをイネーブルにするには、イネーブル EXEC モードで次 の手順を実行します。

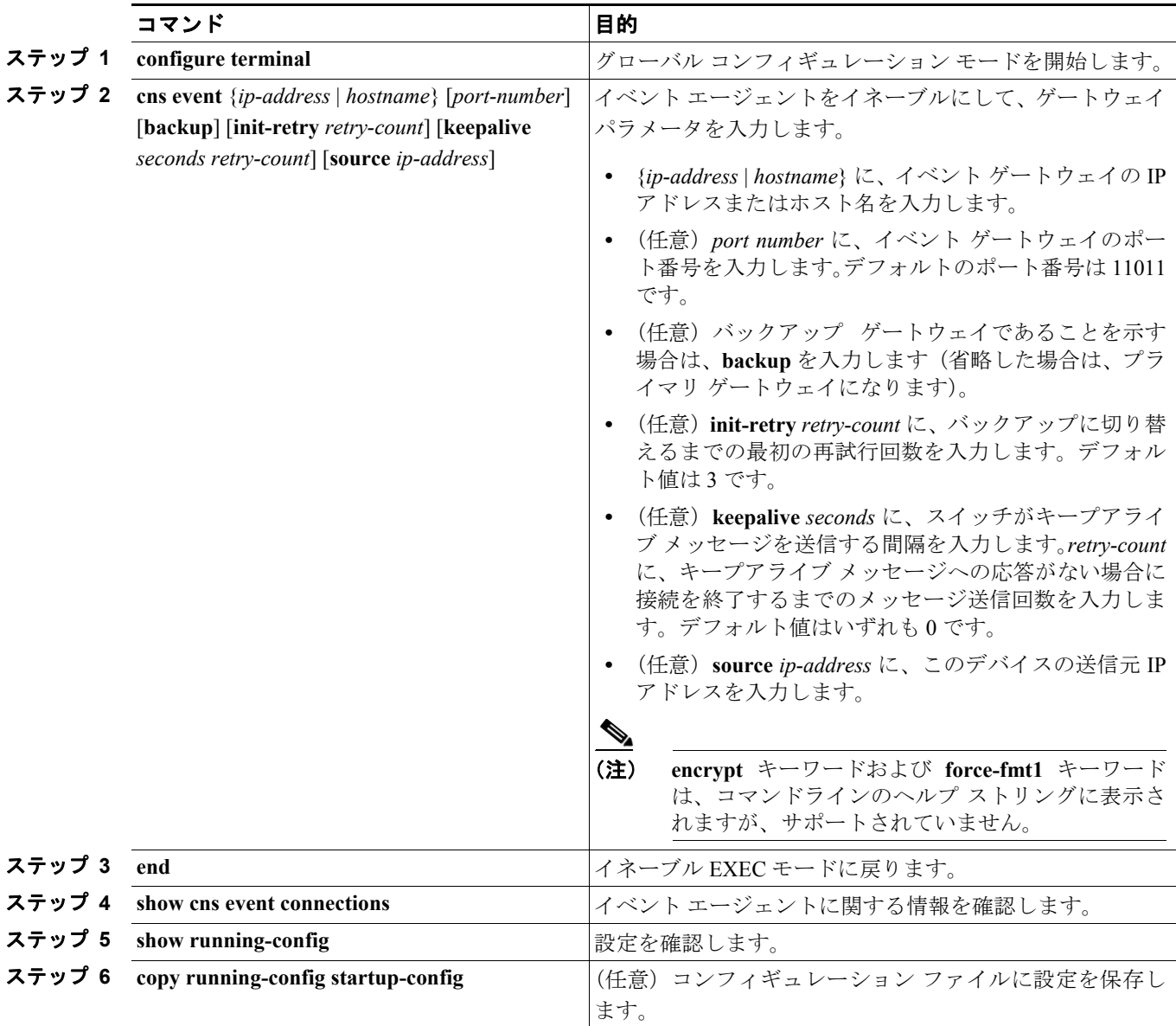

CNS イベント エージェントをディセーブルにするには、**no cns event** {*ip-address* | *hostname*} グロー バル コンフィギュレーション コマンドを使用します。

次に、CNS イベント エージェントをイネーブルにして、IP アドレス ゲートウェイを 10.180.1.27、 キープアライブ間隔を 120 秒、再試行回数を 10 回に設定する例を示します。

Switch(config)# **cns event 10.180.1.27 keepalive 120 10**

## <span id="page-9-0"></span>**Cisco IOS CNS** エージェントのイネーブル化

CNS イベント エージェントをイネーブルにしたあと、スイッチ上で Cisco IOS CNS エージェントを 起動します。次のコマンドを使用して、Cisco IOS エージェントをイネーブルにできます。

- **• cns config initial** グローバル コンフィギュレーション コマンドは、Cisco IOS エージェントをイ ネーブルにして、スイッチの初期設定を開始します。
- **• cns config partial** グローバル コンフィギュレーション コマンドは、Cisco IOS エージェントを イネーブルにして、スイッチの部分的な設定を開始します。Configuration Engine 使用して、リ モートでスイッチに差分設定を送信できます。

#### 初期設定のイネーブル化

スイッチ上で CNS 設定 エージェントをイネーブルにして初期設定を開始するには、イネーブル EXEC モードで次の手順を実行します。

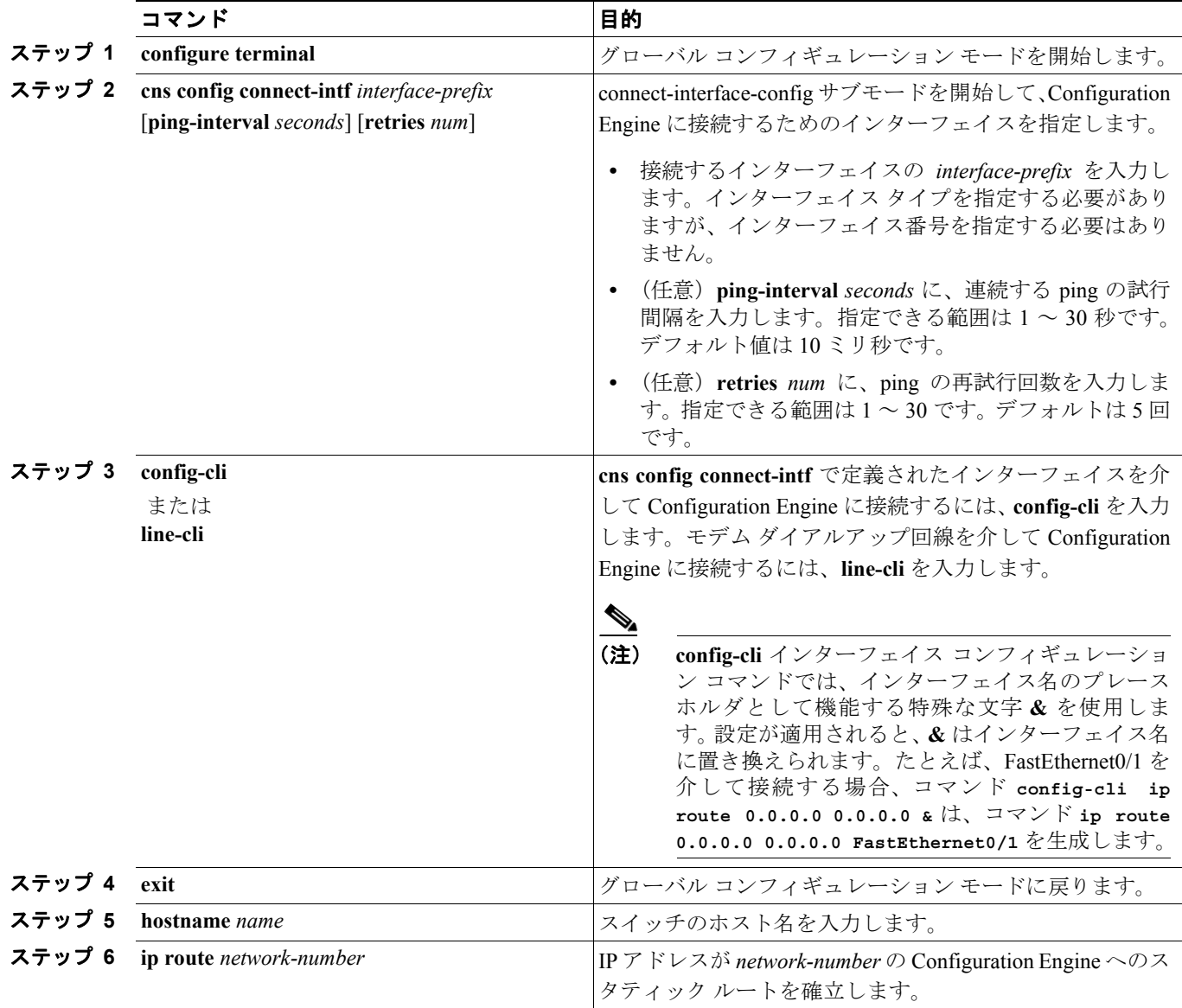

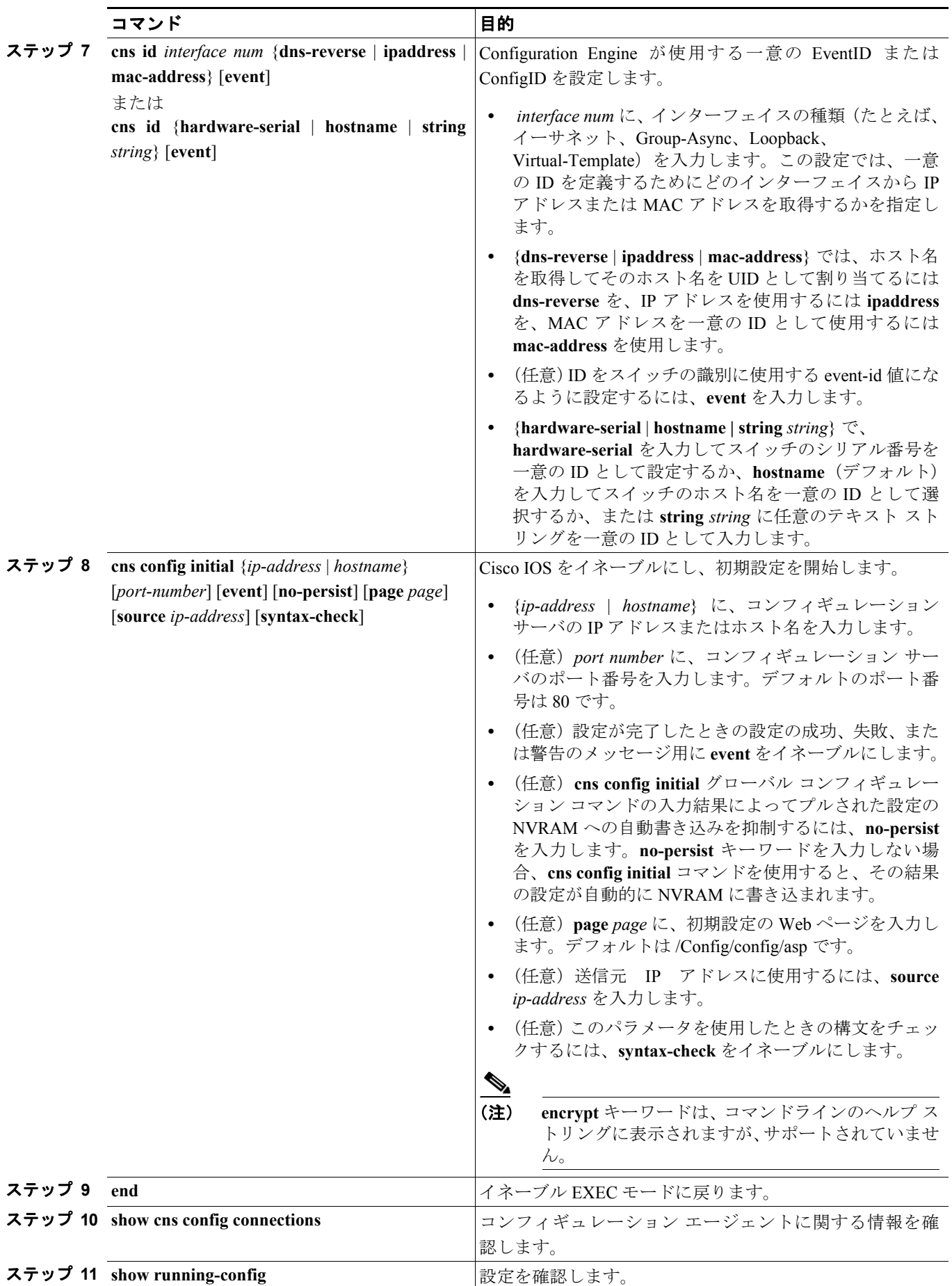

CNS Cisco IOS エージェントをディセーブルにするには、**no cns config initial**{*ip-address* | *hostname*} グローバル コンフィギュレーション コマンドを使用します。

次に、リモート スイッチで初期設定を実施する例を示します。スイッチのホスト名は一意の ID で す。Cisco Configuration Engine の IP アドレスは 172.28.129.22 です。

```
Switch(config)# cns config connect-intf serial ping-interval 1 retries 1
Switch(config-cns-conn-if)# config-cli ip address negotiated
Switch(config-cns-conn-if)# config-cli encapsulation ppp
Switch(config-cns-conn-if)# config-cli ip directed-broadcast
Switch(config-cns-conn-if)# config-cli no keepalive
Switch(config-cns-conn-if)# config-cli no shutdown
Switch(config-cns-conn-if)# exit
Switch(config)# hostname RemoteSwitch
RemoteSwitch(config)# ip route 10.1.1.1 255.255.255.255 11.11.11.1
RemoteSwitch(config)# cns id Ethernet 0 ipaddress
RemoteSwitch(config)# cns config initial 10.1.1.1 no-persist
```
#### 部分設定のイネーブル化

スイッチ上で Cisco IOS エージェントをイネーブルにして部分設定を開始するには、イネーブル EXEC モードで次の手順を実行します。

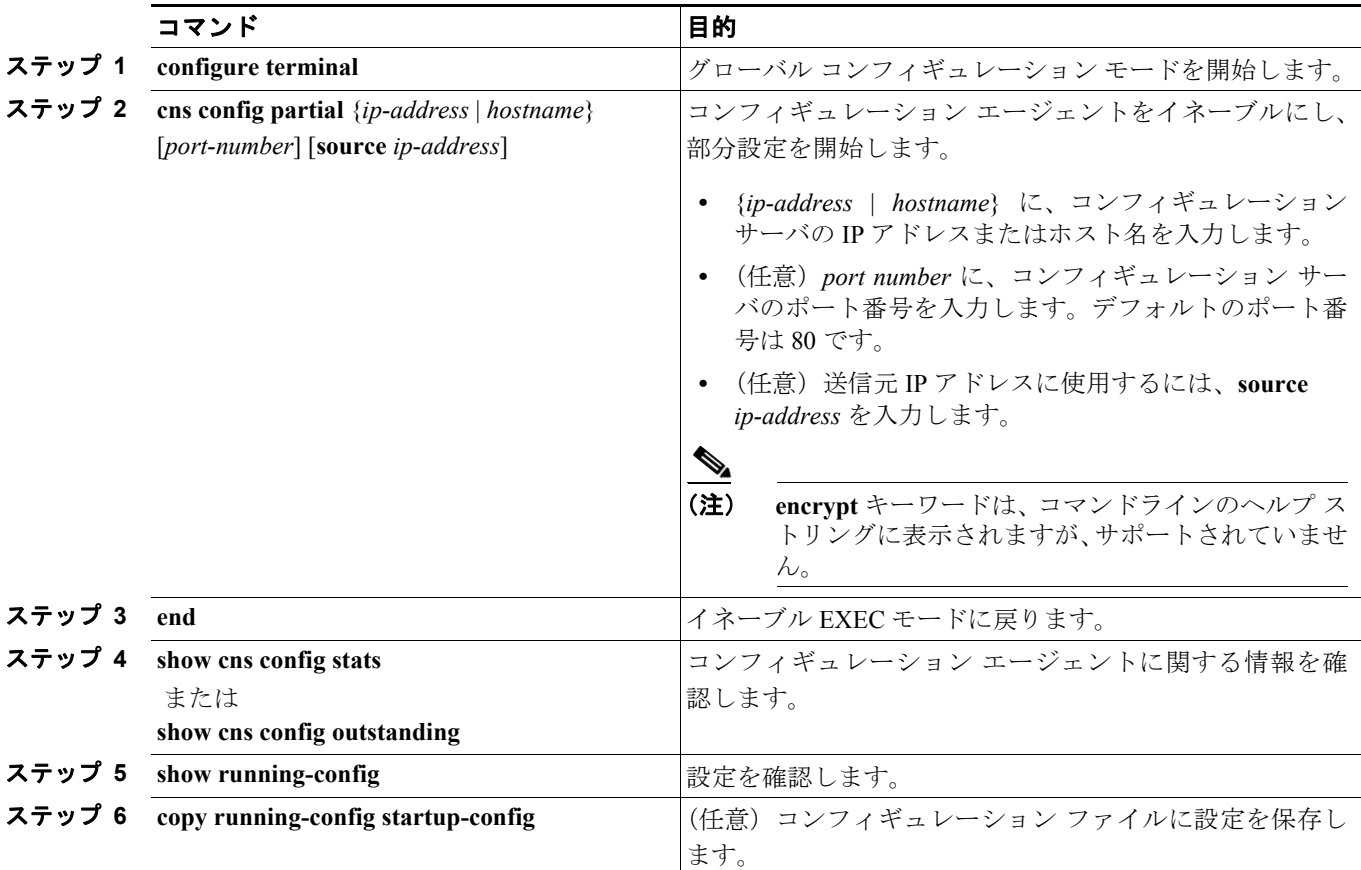

Cisco IOS エージェントをディセーブルにするには、**no cns config partial** {*ip-address* | *hostname*} グ ローバル コンフィギュレーション コマンドを使用します。部分設定を取り消すには、**cns config cancel** イネーブル EXEC コマンドを使用します。

# <span id="page-12-1"></span><span id="page-12-0"></span>**CNS** 設定の表示

表 [4-2](#page-12-1) に記載されたイネーブル EXEC コマンドを使用すると、CNS 設定情報を表示できます。

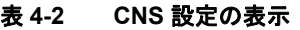

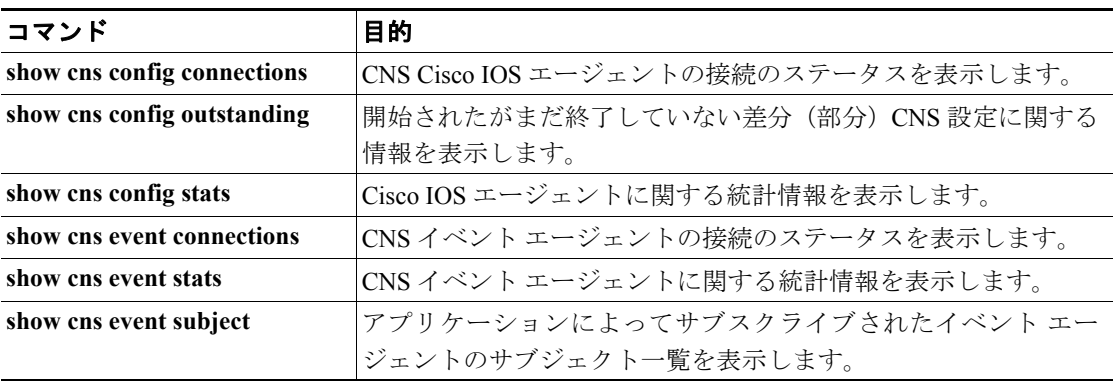